**RENATA HOLCER** 

## **OSA – ISIS**

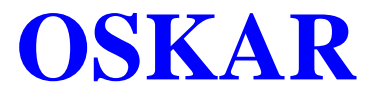

**Obrazac za unos podatka o neknjižnoj građi** 

# **UPUTE ZA OBRADU**

### **EFEMERNE GRAĐE**

Sisak, 2005.

#### SADRŽAJ

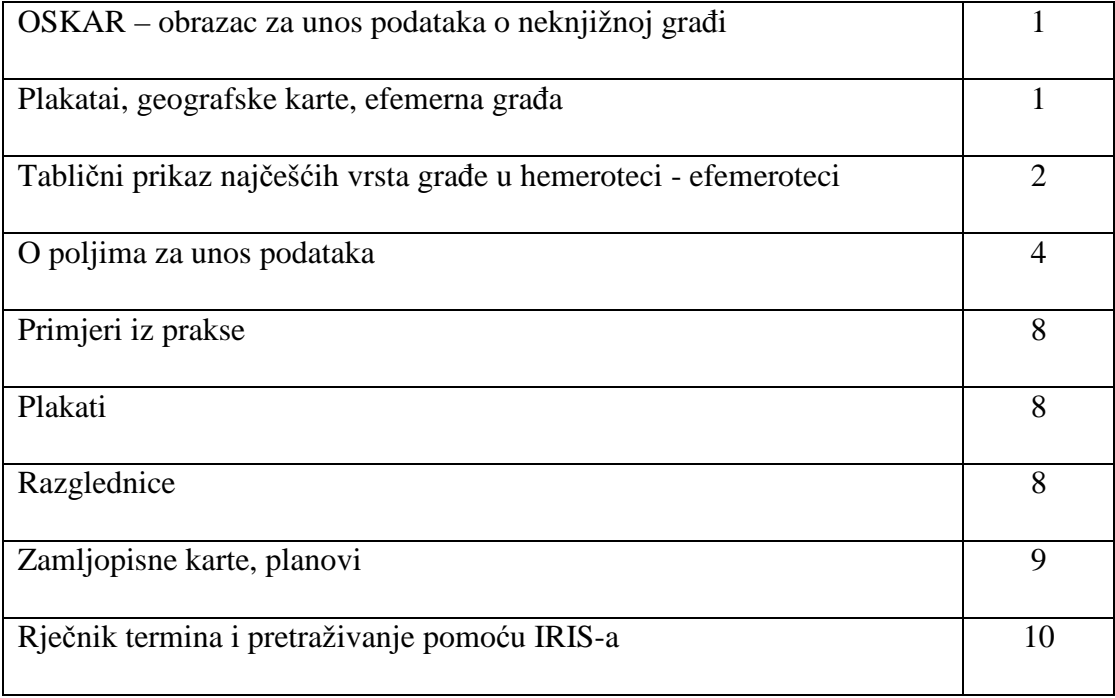

#### **OBRAZAC ZA UNOS PODATAKA O NEKNJIŽNOJ GRAĐI**  u programu OSA-ISIS

#### **PLAKATI, GEOGRAFSKE KARTE, EFEMERNA GRAĐA**

Građa, obrađena u ovom priručniku, nesistematski je skupljena u Dječjem odjelu NKČ Sisak. Njena inventarizacija pokazala se potrebnom zbog podataka koji se nalaze na svakom od elemenata, a koji se mogu iskoristiti prilikom izložbi, predavanja ili u nekim drugim poslovima u Dječjem odjelu.

Riječ inventarizacija treba shvatiti uvjetno, jer **je to samo popis građe BEZ MATERIJALNE VRIJEDNOSTI, te NEMA ULOGU SLUŽBENOG DOKUMENTA. Dakle, to je samo INTERNO POMAGALO Dječjeg odjela.** 

Elementi kataložnog opisa uzeti su iz ISBD(NBM), isto tako i izraz koji opisuje opću oznaku i posebnu oznaku građe. Oni , naravno , NISU OBAVEZNI, ali su zgodni, jer doprinose ujednačenosti unosa.

Predložene kratice također nisu propisane, već su prijedlog nastao na osnovu uobičajene prakse Dječjeg odjela.

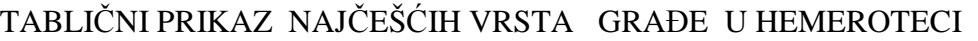

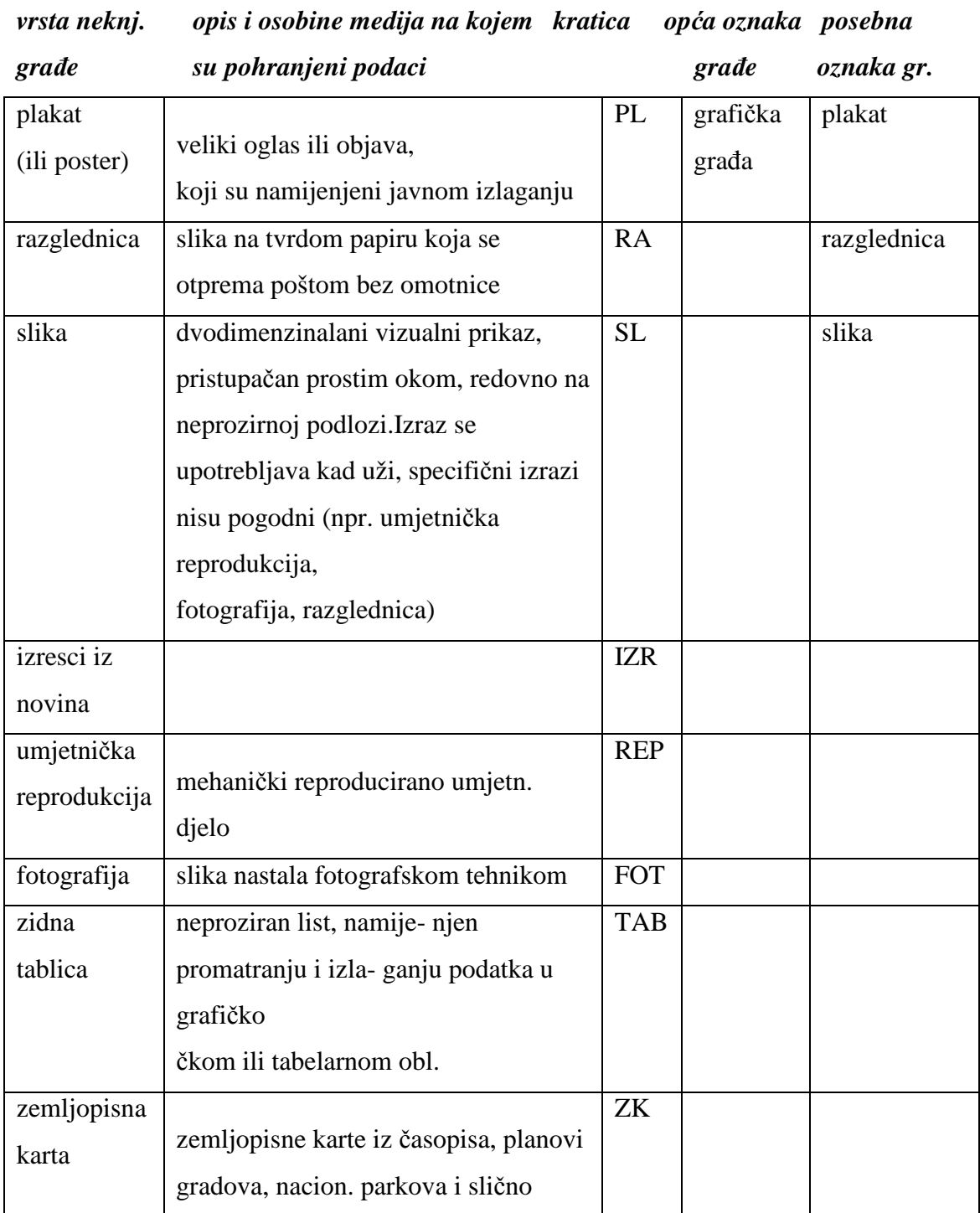

Unosu podataka pristupa se na potpuno isti način kao i unosu podataka o knjižnoj građi.

Kad otvorimo ODIN sučelje, izaberemo na izborniku pomoću F1 obrazac OSKAR kao što pokazuje slika br. 1.

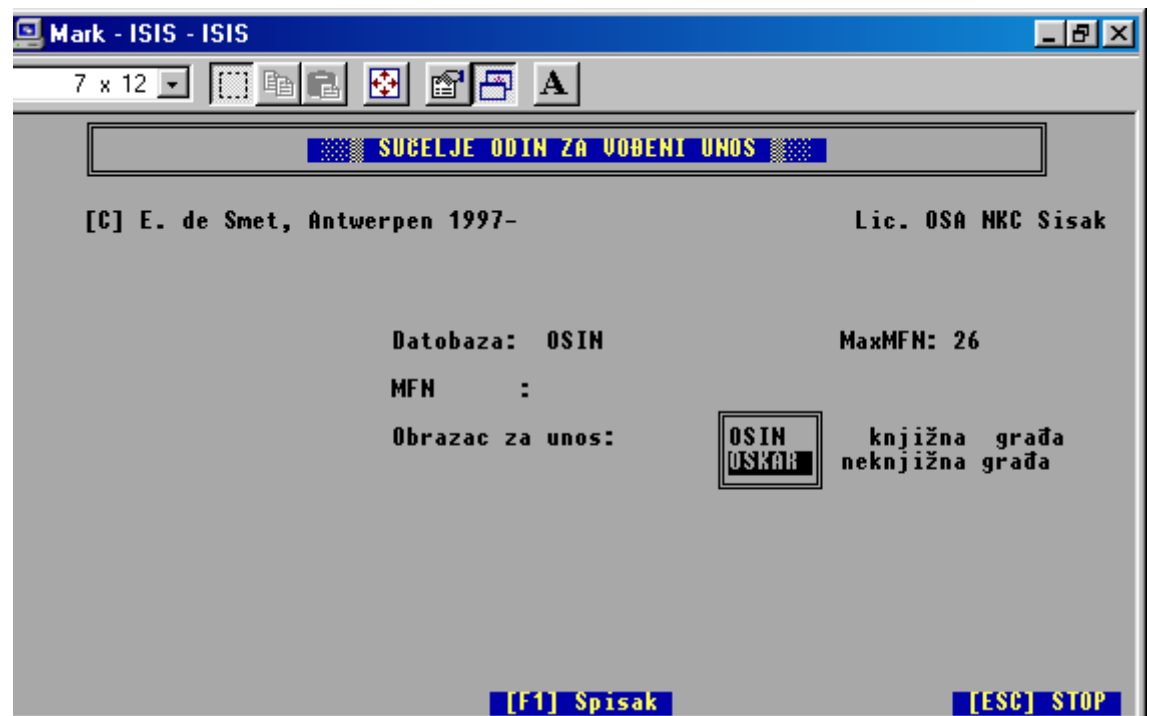

Slika 1.

Kad se otvori prazni obrazac za unos, podaci se unose na potpuno jednak način kao i u OSIN-u.

Ovaj obrazac ima nekoliko polja više od obrasca OSIN, a neka se polja razlikuju i po obimu. On sadrži i neke elemente koji ne spadaju u inventarnu knjigu nego u katalogizaciju. Kako je za pretpostaviti, da mi u dogledno vrijeme ovu građu nećemo katalogizirati, ovi elementi opisa omogućuju nam da dosegnemo sve podatke koji su nam potrebni u korištenju ove građe. Ukoliko se jednog dana takva potreba pokaže, moguće je sve ove podatke iskoristiti u postupku katalogizacije bez ponovnog unosa.

#### **O POLJIMA ZA UNOS PODATAKA**

#### **Polje 1 - VRSTA GRAĐE**

pri otvaranju ovog polja pojavljuje se plava POKAZNA LISTA već korištenih termina koja pokazuje sve već jednom upisane termine. U ovo polje treba *upisati nazive koji se nalaze u rubrici KRATICE iz gornje tabele.* Ovo polje ne postoji u obrascu OSIN kao vidljivo polje, već ga ispunjava sam program.

Slika 2.

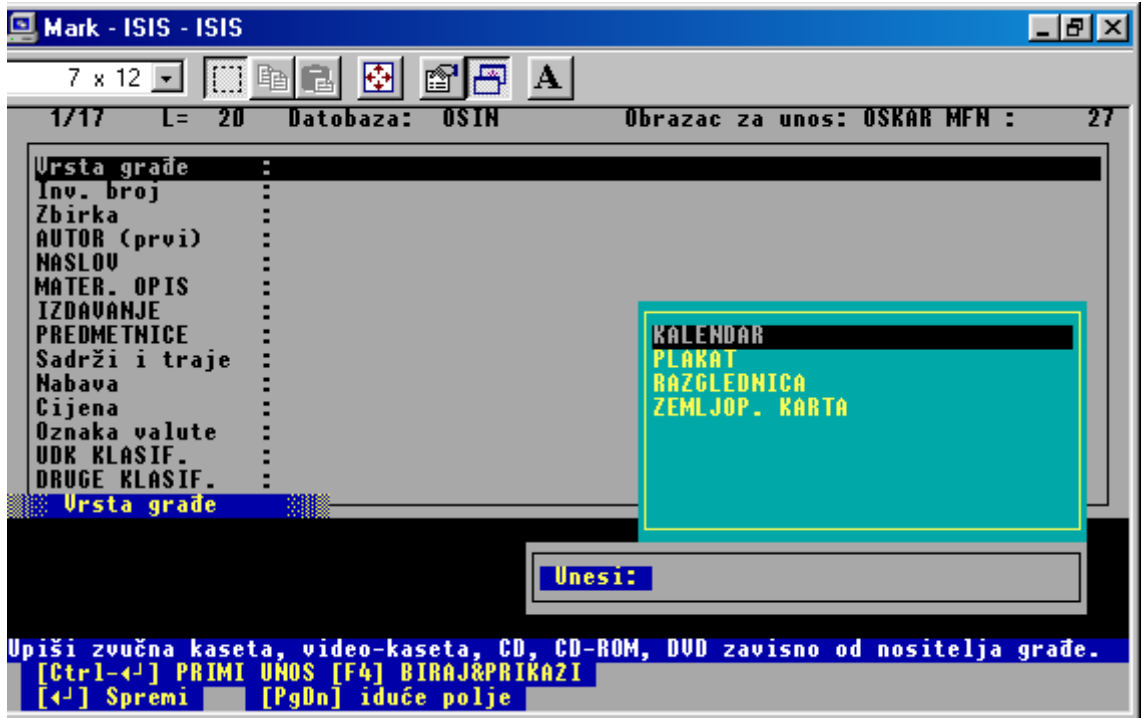

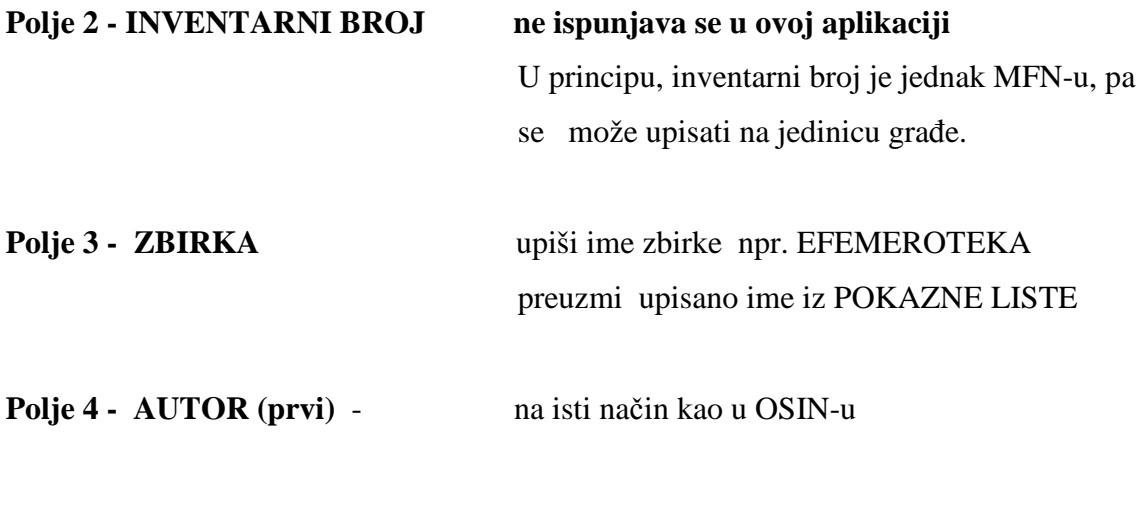

Polje 5 - NASLOV sadrži 4 potpolja

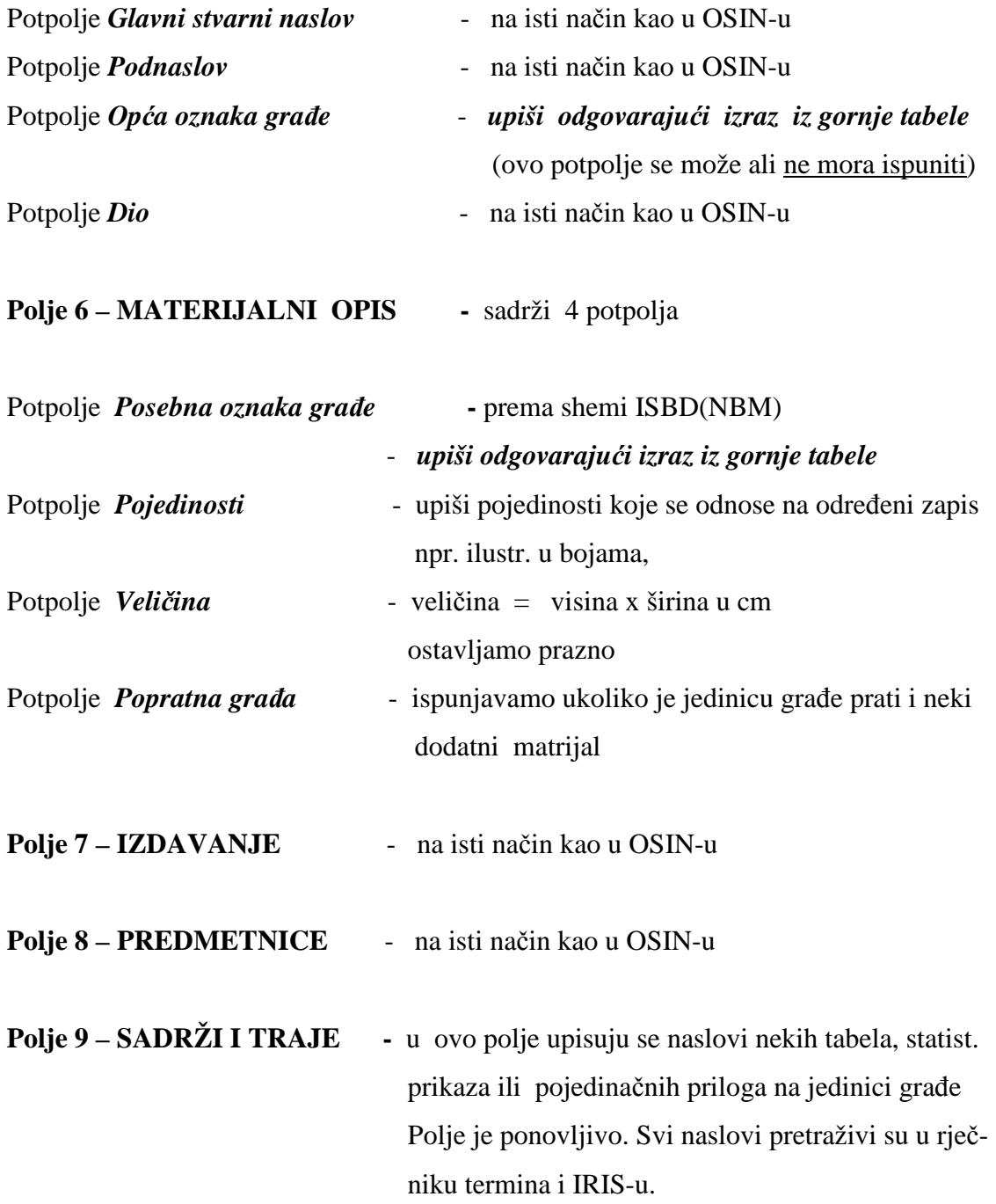

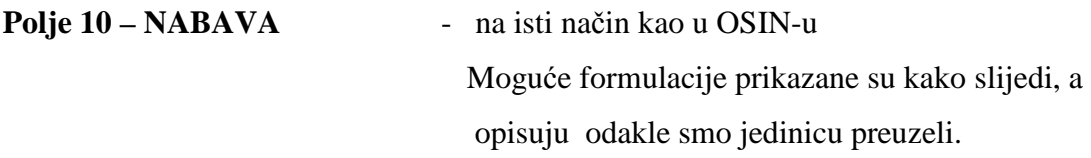

Potpolje **Dobavljač:** 

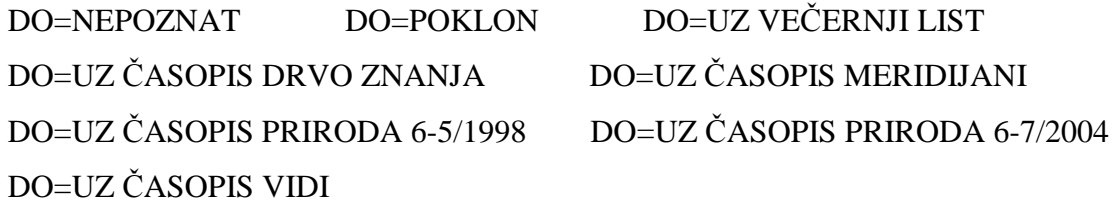

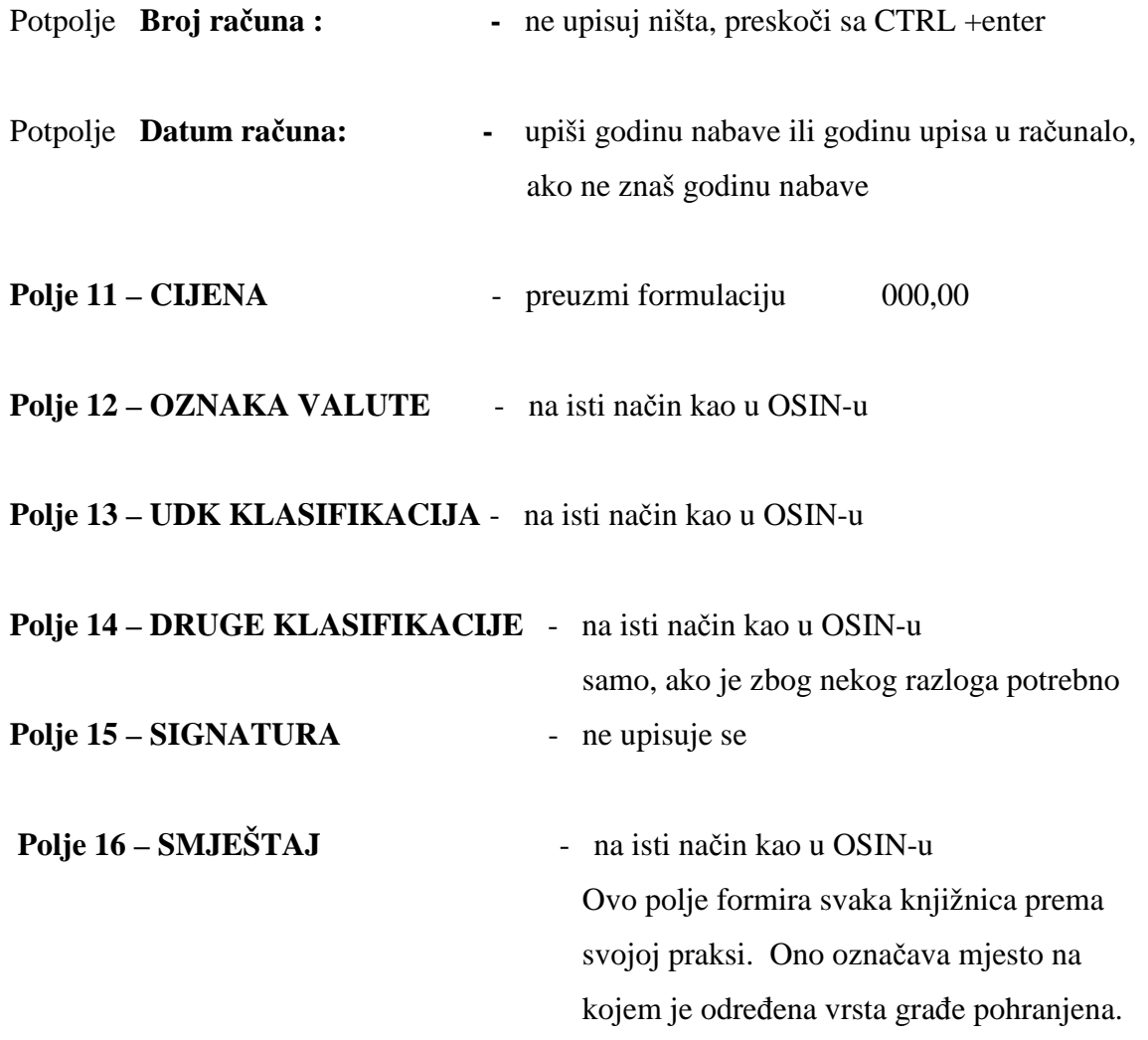

Pogledaj sliku br. 3.

Slika 3.

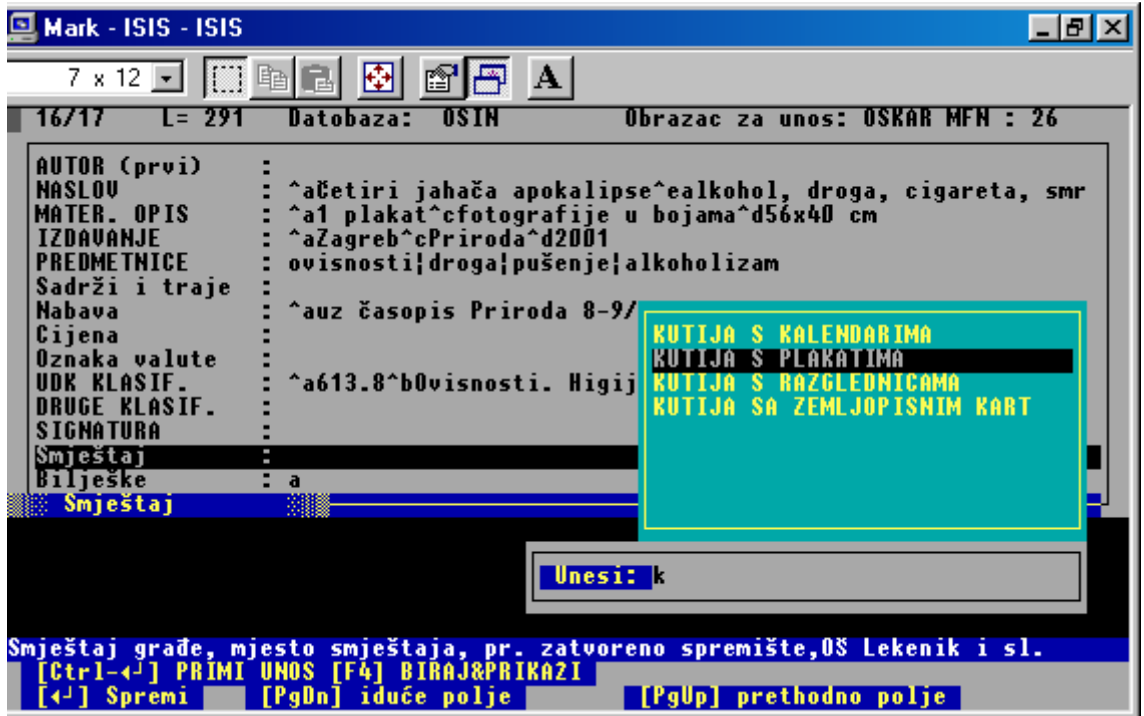

Polje 17 – BILJEŠKE

- na isti način kao u OSIN-u

#### PRIMJERI IZ PRAKSE

#### **PLAKATI**

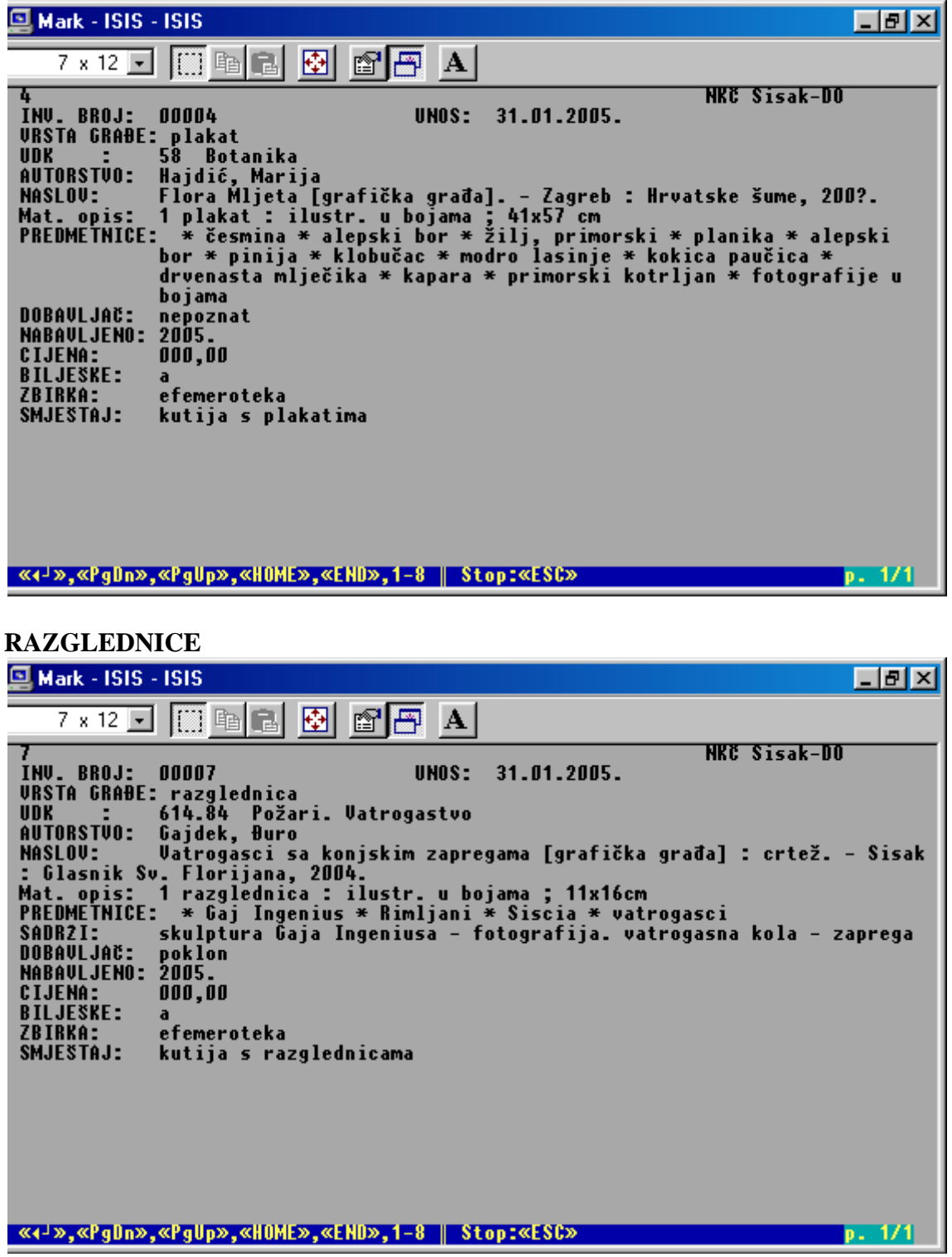

#### **ZEMLJOPISNE KARTE, PLANOVI**

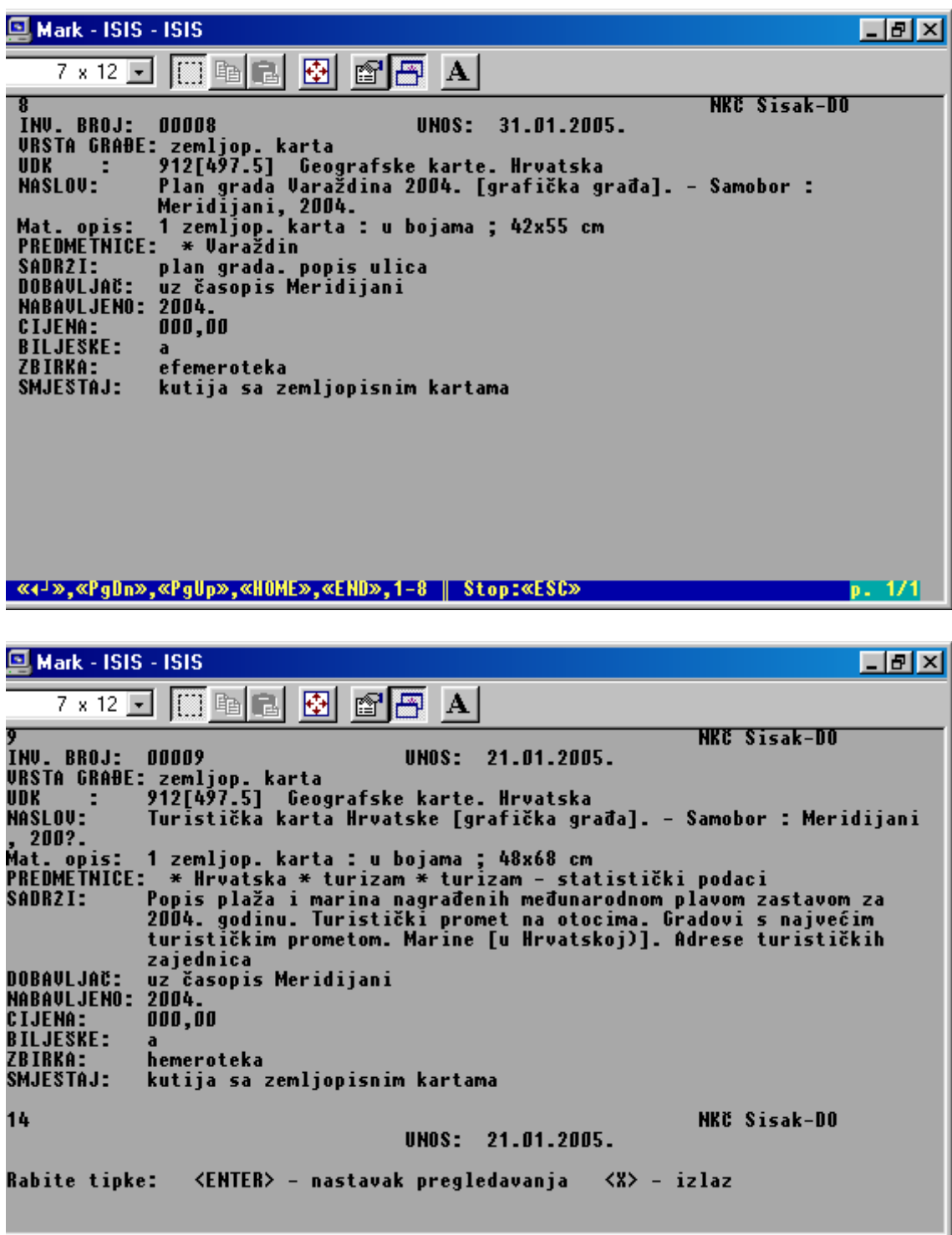

#### **RJEČNIK TERMINA I PRETRAŽIVANJE POMOĆU IRIS-a**

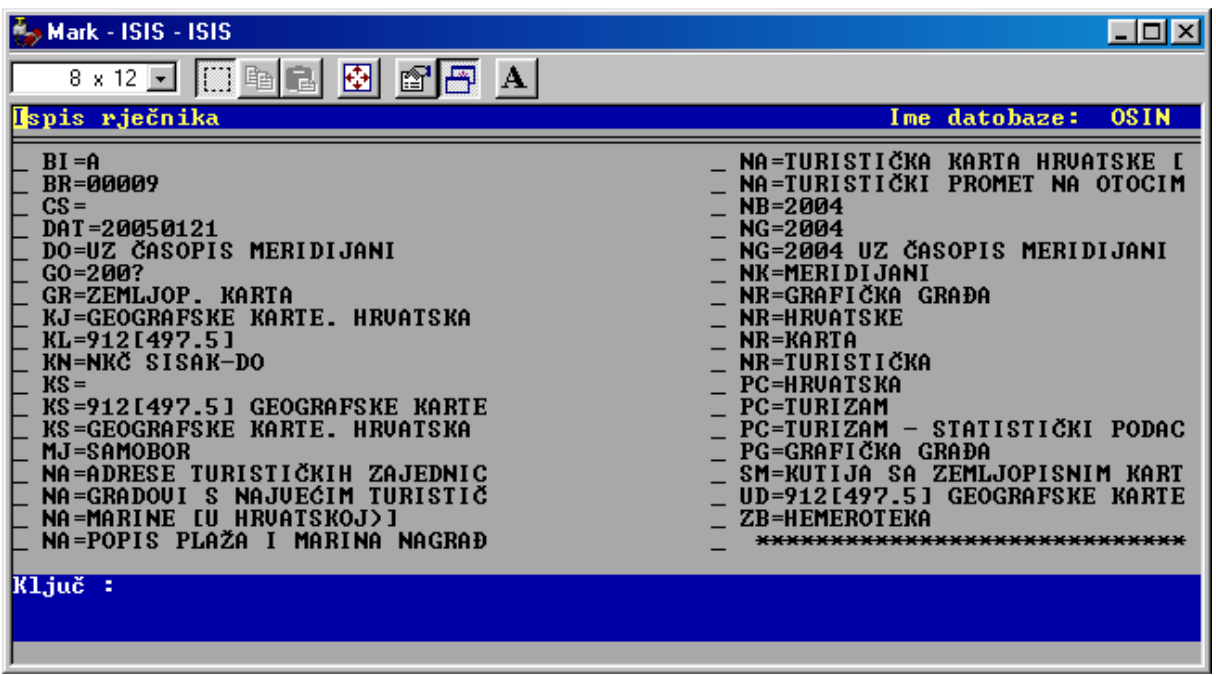

Iz ovog je rječnika vidljivo, da su naslovi i nazivi iz *Polja 9: Sadrži i traje* pretraživi pomoću prefiksa NA=, a u IRIS-u se nalaze u skupini *Naslov i podnaslov.* 

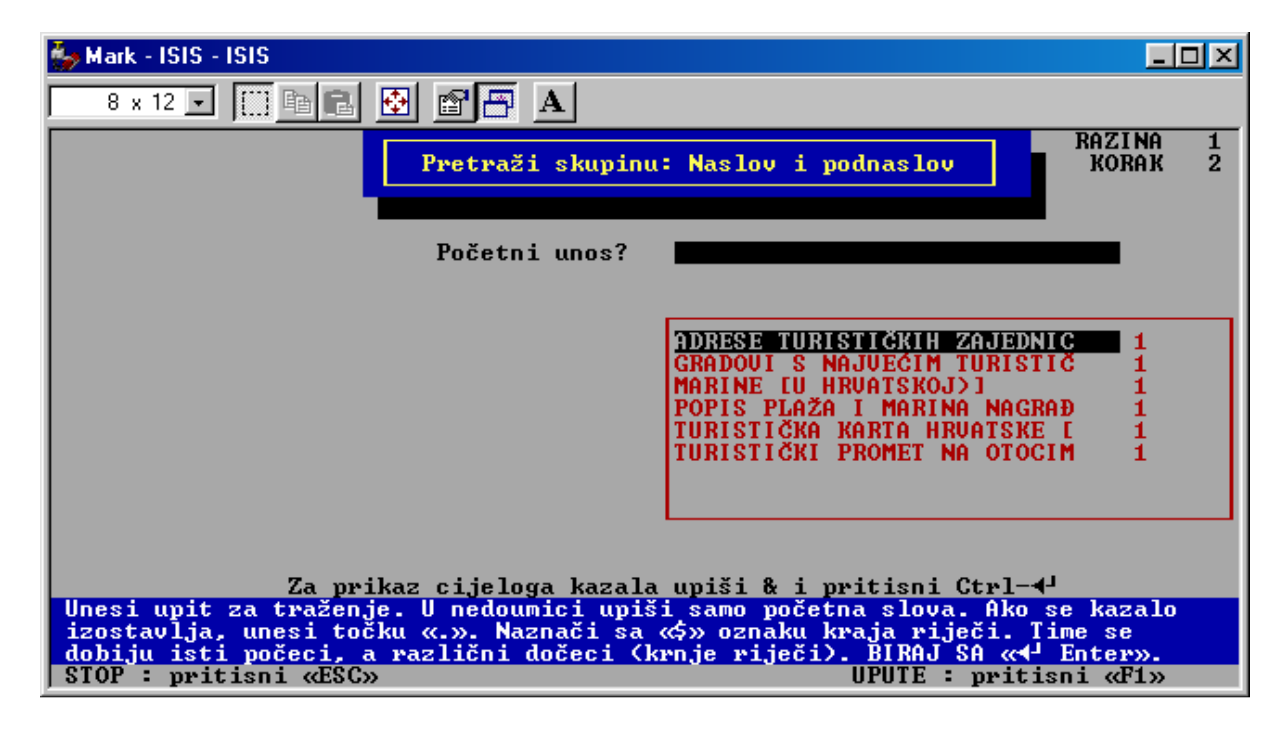